Only users with top permissions may change the access levels for employees.

You may do this by going to **Codes** > **Security** > **Logins**. Then change the **Data Access Level** number for each employee as needed based on the chart below.

Typical Data Access Levels are 3 so that they can view but not change items done by others; 7 for supervisors to view and make changes as needed to select items; 9 for admin users with unlimited access. Note: Data Access is used **IF** the Employee Security feature is not setup for that employee.

The table below shows what each access level 1-9 is allowed to do in the software.

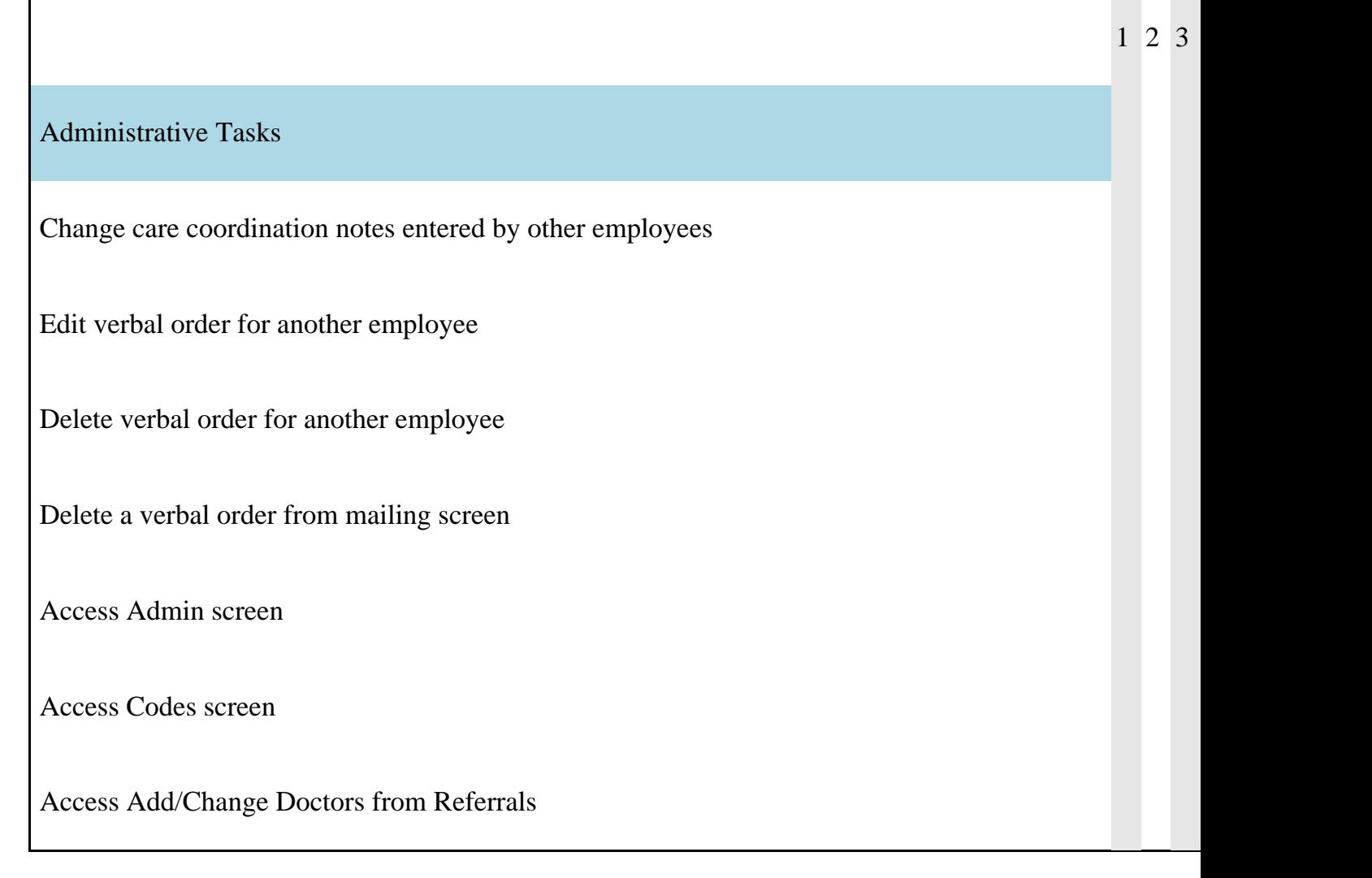

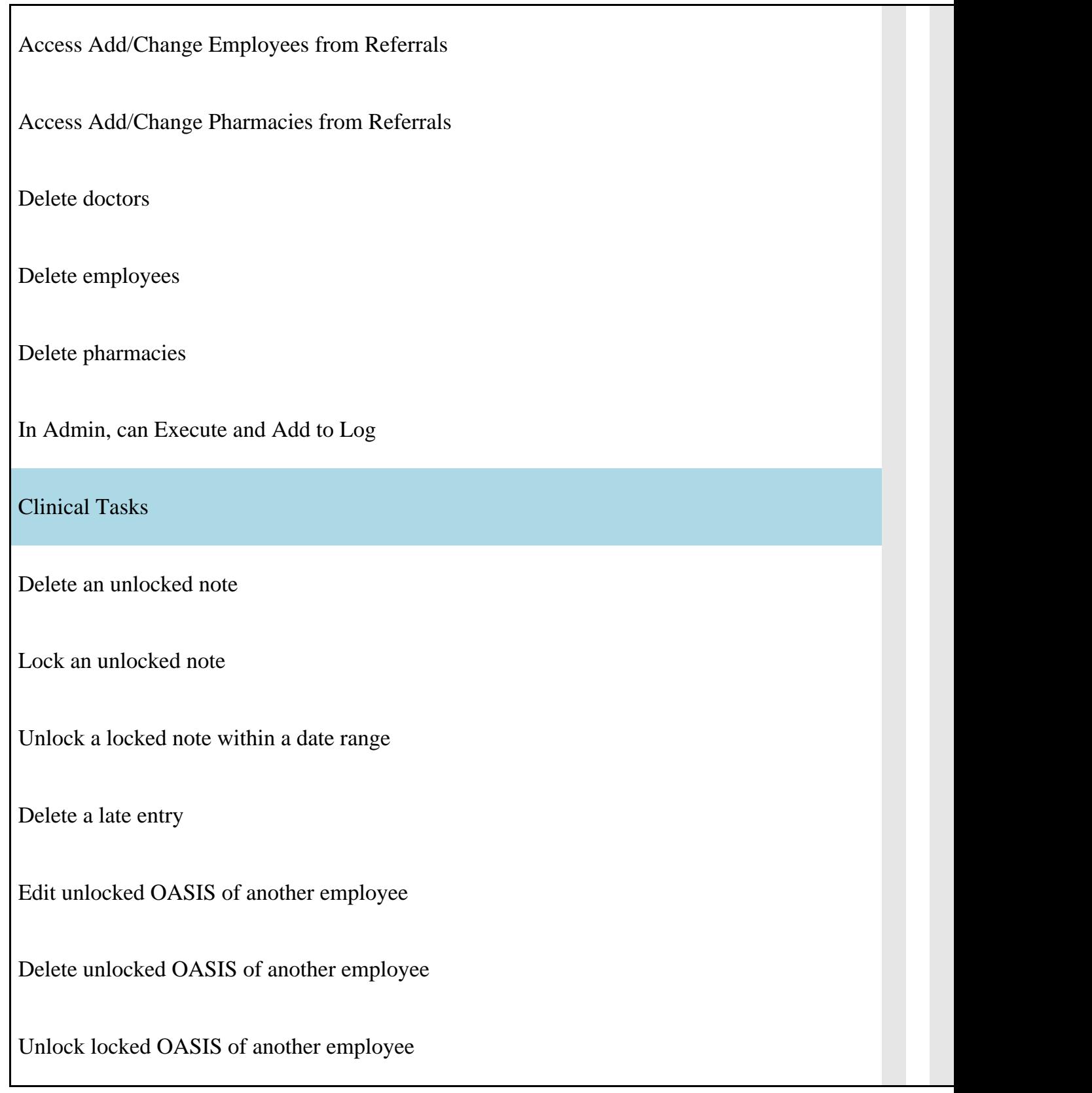

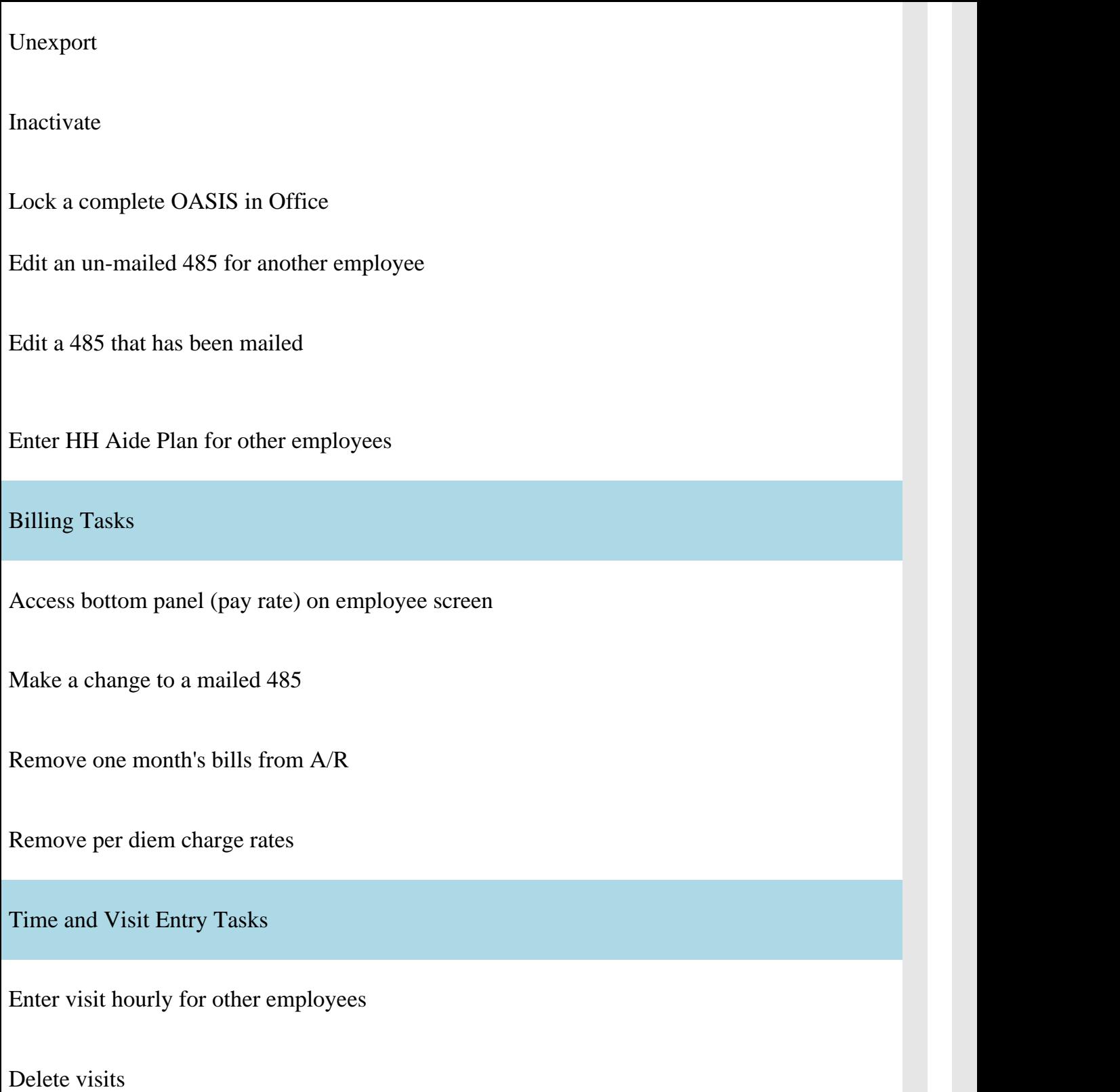

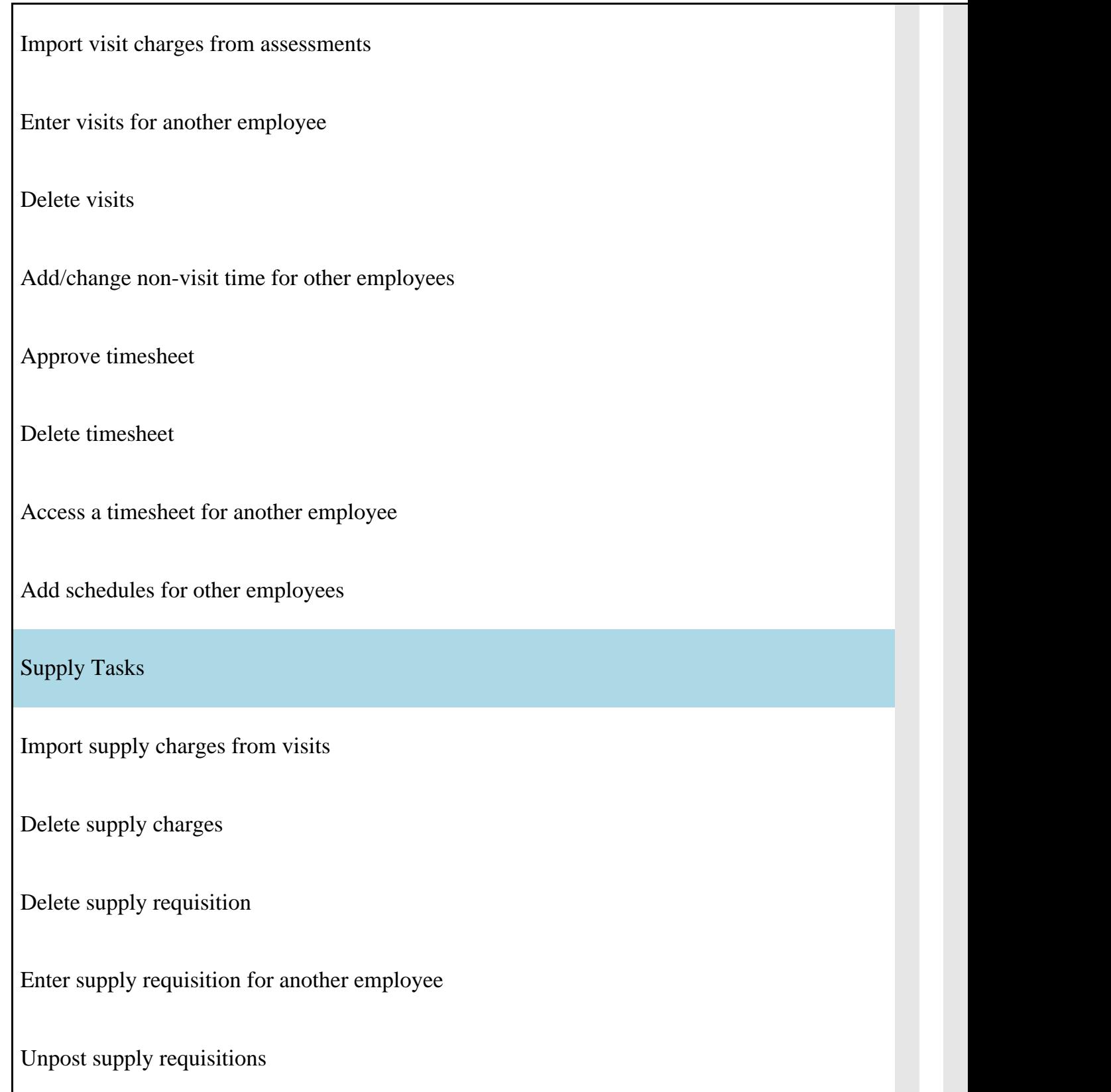

Knowledgebase http://kb.barnestorm.biz/KnowledgebaseArticle50134.aspx